## **Cómo agendar una Consulta de Telemedicina**

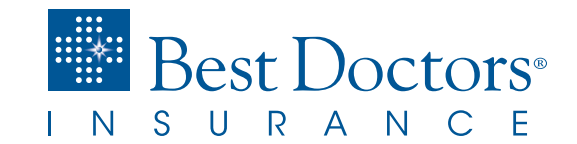

## **Consulte a un Médico Desde su Hogar y ¡Mejórese Pronto!**

**<sup>1</sup>** Ingrese al [Portal para el Asegurado.](https://memberportal.bestdoctorsinsurance.com/Account/Login) Si aún no se ha inscrito, [haga clic aquí](https://files.constantcontact.com/fd70e094101/2236c7f2-cdb1-4fa3-8ba7-513028745bc4.pdf) para ver las instrucciones.

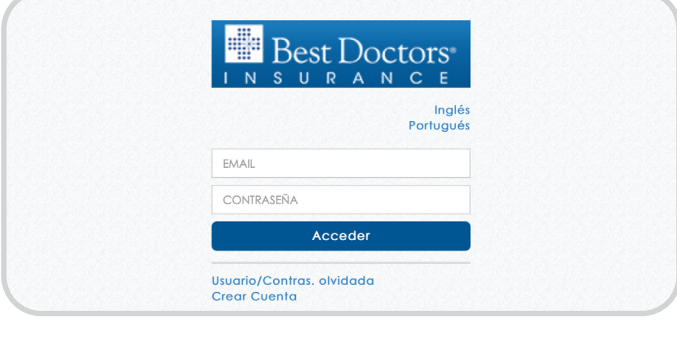

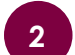

**<sup>2</sup>** Bajo la pestaña **Póliza**, haga clic en el botón de **Notificación Médica**.

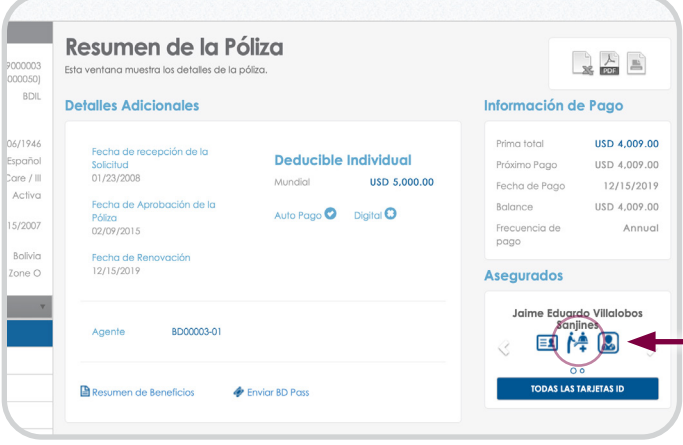

**<sup>3</sup>** Seleccione la cajita **De Acuerdo** y luego haga clic en **Siguiente** para continuar.

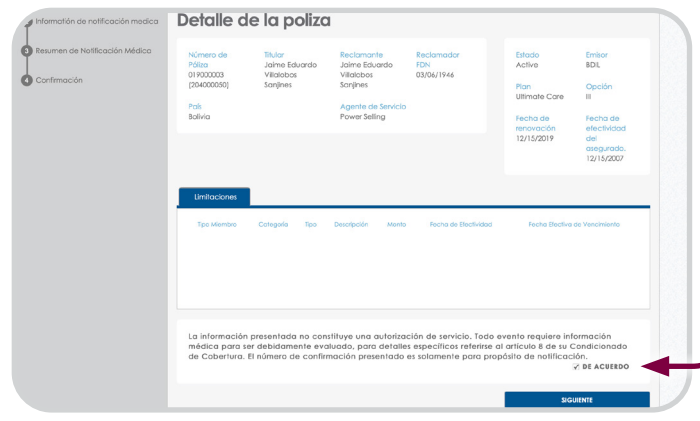

## **4** Complete los detalles de la notificación:

- Seleccione la fecha en la que se solicita el servicio
- Proporcione la información de contacto: nombre y teléfono incluyendo código de país y de área
- Proporcione la dirección de correo electrónico donde desea recibir el enlace para la videoconferencia
- Seleccione Telemedicina bajo **Tipo de Servicio**
- Seleccione el país donde se encuentra bajo **País de Servicio**
- Incluya detalles sobre sus síntomas bajo **Razón de la Notificación/Síntomas**.

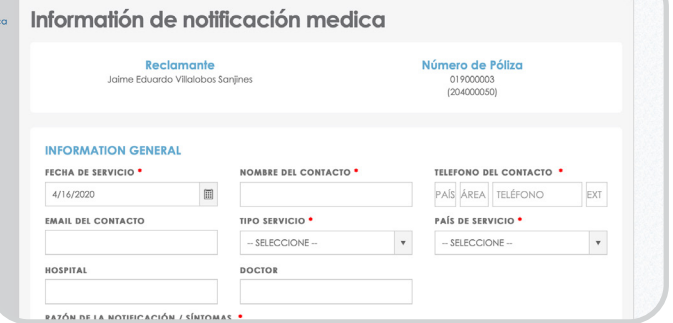

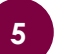

**<sup>5</sup>** Haga clic en **Siguiente** para verificar la información y luego haga clic en **Enviar**.

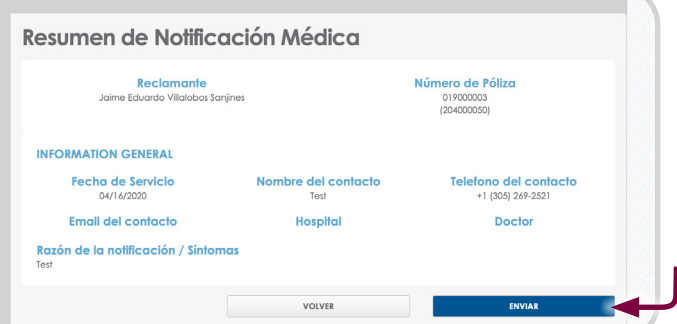

**6** Usted verá la confirmación de que su<br>solicitud ha sido enviada. También recibirá una copia de la confirmación en la dirección de correo electrónico que proporcionó.

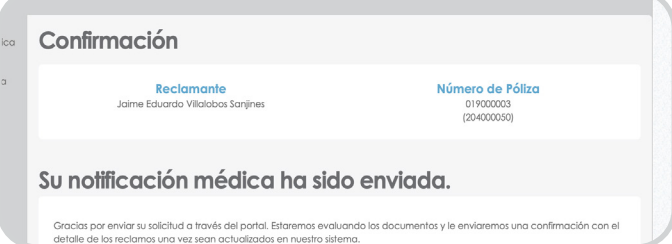

La Póliza de seguro es emitida por Best Doctors Insurance Limited, una compañía registrada en las Bermudas. El servicio de administración de seguros médicos es ofrecido por Best Doctors Insurance Services, LLC. en representación de Best Doctors Insurance Limited. **www.BestDoctorsInsurance.com**

**Número general en EE.UU.** 1.305.269.2521<br>**Llamada gratuita en EE.UU.** 1.866.902.7775 Llamada gratuita en EE.UU.<br>Fax **Fax** 1.800.476.1160